# Bredband<sub>2</sub>

## **TP-LINK Archer MR500 Snabbguide**

### **Komma igång med ditt mobila bredband**

Innan du kan börja surfa behöver du stoppa in SIM-kortet i routern och ange eller ta bort PIN-koden.

- 1. Tryck ut SIM-kortet i rätt storlek och sätt in SIM-kortet i SIM-kortsplatsen på baksidan av routern.
- 2. Koppla in strömmen till routern och placera den på en plats där den står öppet och inget blockerar signalerna.
- 3. Anslut enheterna till routern. Det går att koppla in enheter trådbundet via något av de fyra uttagen på baksidan eller via routerns trådlösa nätverk (WiFi). Nätverksnamn (SSID) och lösenord står på produktetiketten på routerns undersida.
- 4. Ange http://tplinkmodem.net eller 192.168.1.1 i adressfältet i en webbläsare.
- 5. Ange inloggningsuppgifterna som är admin som användarnamn och admin som lösenord.
- 6. Klicka på fliken Advanced. Välj sen Network och PIN Managment.

Här anger du din pinkod. Du har även möjlighet att stänga av din pinkod så du inte behöver ange

den igen om du stänger av din router.

### **Konfiguration**

#### **Om du vill ändra inställningar i routern kan du göra det genom att logga in genom din webbläsare.**

- 1. Se till så din dator är ansluten till routern. Trådbundet eller trådlöst.
- 2. Ange http://tplinkmodem.net eller 192.168.1.1 i adressfältet i en webbläsare.
- 3. Inloggningsuppgifterna är admin som användarnamn och admin som lösenord.

Du kan nu välja att klicka på fliken Quick setup och genomföra en enklare guide där du bland annat kan ändra Nätverksnamn (SSID) och lösenord på ditt trådlösa nätverk (WiFi).

### **Vanliga frågor och svar**

#### **Vad kan jag göra om inloggningssidan inte visas?**

- Kontrollera så enheten är ansluten till routern trådbundet eller trådlöst.
- **Kontrollera att datorn är inställd på att erhålla en IP-adress automatiskt från routern.**
- Använd en annan webbläsare och försök igen.
- Starta om din router och försök igen.

#### **Vad kan jag göra om jag inte kan ansluta till internet?**

- Kontrollera din anslutning till routern genom att Ange http://tplinkmodem.net eller 192.168.1.1 i adressfältet i en webbläsare. Om inloggningssidan inte visas, se föregående fråga och försök sedan igen.
- Kontrollera så lampan för internet lyser på routern och att det finns signalstyrka. Om det är dålig signalstyrka så prova att placera routern på annan plats.

#### **Hur återställer man routern till fabriksinställningarna?**

Med routern påslagen, tryck och håll WPS/RESET-knappen på baksidan av routern tills strömlysdioden börjar blinka. Routern kommer automatiskt att återställa och starta om.

#### **Vad kan jag göra om jag glömmer lösenordet för webbhanteringssidan?**

Se föregående fråga hur du återställer routern till fabriksinställningar.

#### **Vad kan jag göra om jag glömmer lösenordet till mitt trådlösa nätverk?**

- Standard lösenord står på produktetiketten på undersidan av routern.
- Om standard trådlösa lösenordet har ändrats, logga in på routerns webbhanteringssida för att hämta eller återställa ditt lösenord.

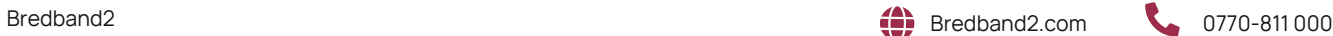

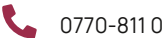

### **Lampor**

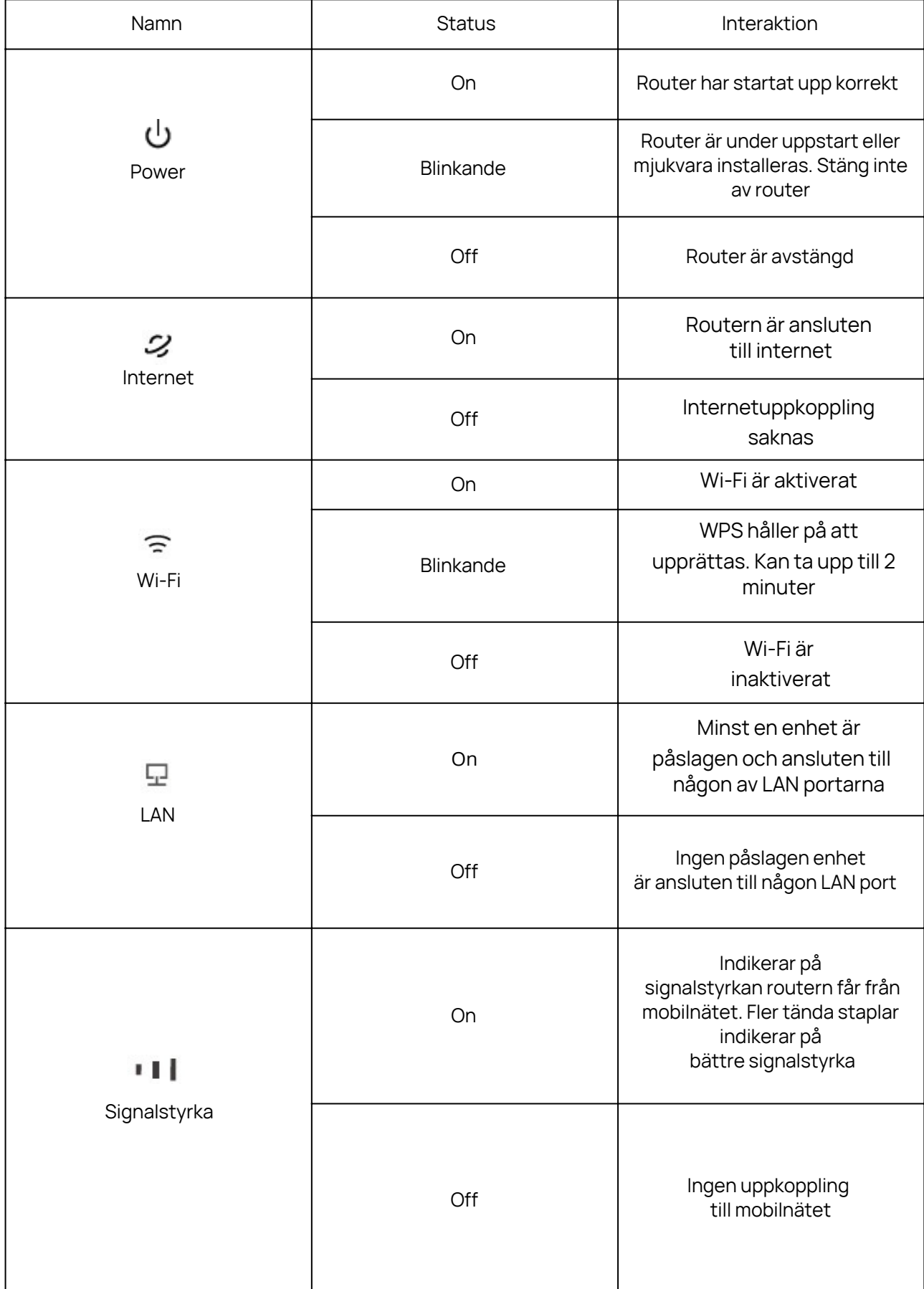

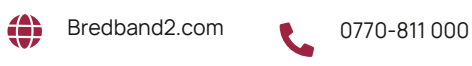

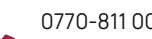